## Official 2014 Lates[t Microsoft 70-412 Exam Du](http://www.checkpointdumps.com/?p=354)mp Free Download(231-240)!

 QUESTION 231 You have a server named Server1 that runs Windows Server 2012 R2. You download and install the Windows Azure Online Backup Service Agent on Server1. You need to ensure that you can configure an online backup from Windows Server Backup. What should you do first? A. From Windows Server Backup, run the Register Server Wizard. B. From Computer Management, add the Server1 computer account to the Backup Operators group. C. From a command prompt, run wbadmin.exe enable backup. D. From the Services console, modify the Log On settings of the Windows Azure Online Backup Service Agent. Answer: A Explanation: A. Enables you to back up and restore your operating system, volumes, files, folders, and applications from a command prompt. B. To register a server for use with Windows Azure Backup you must run the register server wizard http://technet.microsoft.com/en-us/library/hh831677.aspx QUESTION 232 Your network contains an Active Directory forest named contoso.com. The forest contains two domains named contoso.com and childl.contoso.com. The domains contain three domain controllers. The domain controllers are configured as shown in the following table.

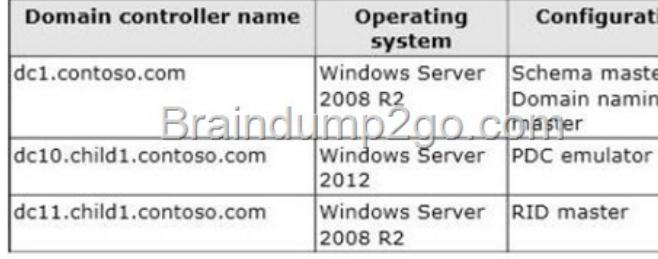

You need to ensure that the KDC support for claims, compound authentication, an[d kerberos armoring setting is enforced in the](http://examgod.com/l2pimages/Official-2014-Latest-Microsoft-70-412-Ex_9B0A/clip_image001_3.jpg) child1.contoso.com domain. Which two actions should you perform? (Each correct answer presents part of the solution. Choose two.) A. Upgrade DC1 to Windows Server 2012 R2. B. Upgrade DC11 to Windows Server 2012 R2. C. Raise the domain functional level ofchildl.contoso.com. D. Raise the domain functional level of contoso.com. E. Raise the forest functional level of contoso.com. Answer: BD Explanation: If you want to create access control based on claims and compound authentication, you need to deploy Dynamic Access Control. This requires that you upgrade to Kerberos clients and use the KDC, which support these new authorization types. With Windows Server 2012 R2, you do not have to wait until all the domain controllers and the domain functional level are upgraded to take advantage of new access control options

http://technet.microsoft.com/en-us/library/hh831747.aspx. QUESTION 233 Your network contains an Active Directory domain named contoso.com. The domain contains a main office and a branch office. An Active Directory site exists for each office. All domain controllers run Windows Server 2012 R2. The domain contains two domain controllers. The domain controllers are [configured as shown in the following table.](http://technet.microsoft.com/en-us/library/hh831747.aspx) 

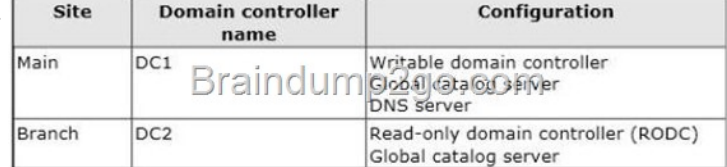

DC1 hosts an Active Directory-integrated [zone for contoso.com. You add the DNS Server server role to DC2. Y](http://examgod.com/l2pimages/Official-2014-Latest-Microsoft-70-412-Ex_9B0A/clip_image0014_3.jpg)ou discover that the contoso.com DNS zone fails to replicate to DC2. You verify that the domain, schema, and configuration naming contexts replicate from DC1 to DC2. You need to ensure that DC2 replicates the contoso.com zone by using Active Directory replication. Which tool should you use? A. Active Directory Domains and Trusts B. Active Directory Users and Computers C. Repadmin D. Ntdsutil Answer: C Explanation: Repadmin.exe is a command line tool that is designed to assist administrators in diagnosing, monitoring, and troubleshooting Active Directory replication problems. Reference: Repadmin Introduction and Technology Overview Note: If you see question about AD Replication, First preference is AD sites and services, then Repadmin and then DNSLINT. QUESTION 234 Your network contains an Active Directory domain named contoso.com. The domain contains a main office and a branch office. An Active Directory site exists for each office. All domain controllers run Windows Server 2012 R2. The domain contains two domain controllers. The domain controllers are configured as shown in the following table.

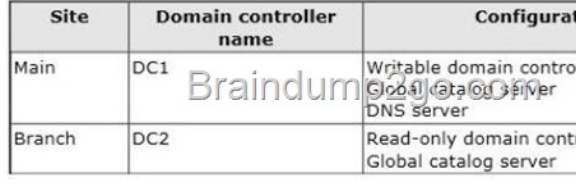

DC1 hosts an Active Director[y-integrated zone for contoso.com. You add th](http://www.checkpointdumps.com/?p=354)e DNS Server server role to DC2. You discover that the contoso.com DNS zone fails to replicate to DC2. You verify that the domain, schema, and configuration naming contexts replicate from DC1 to DC2. You need to ensure that DC2 replicates the contoso.com zone by using Active Directory replication. Which tool should you use? A. Active Directory Users and Computers B. Ntdsutil C. DNS Manager D. Active Directory Domains and Trusts Answer: C Explanation: The primary tool that you use to manage DNS servers is DNS Manager, the DNS snap-in in Microsoft Management Console (MMC), which appears as DNS in Administrative Tools on the Start menu. You can use DNS Manager along with other snapins in MMC, further integrating DNS administration into your total network management. It is also available in Server Manager on computers with the DNS Server role installed. You can use DNS Manager to perform the following basic administrative server tasks: \* Performing initial configuration of a new DNS server. \* Connecting to and managing a local DNS server on the same computer or remote DNS servers on other computers. \* Adding and removing forward and reverse lookup zones, as necessary. \* Adding, removing, and updating resource records in zones. \* Modifying how zones are stored and replicated between servers. \* Modifying how servers process queries and handle dynamic updates. Modifying security for specific zones or resource records. In addition, you can also use DNS Manager to perform the following tasks: \* Perform maintenance on the server. You can start, stop, pause, or resume the server or manually update server data files. \* Monitor the contents of the server cache and, as necessary, clear it. \* Tune advanced server options. Configure and perform aging and scavenging of stale resource records that are stored by the server. Reference: DNS Tools QUESTION 235 Your network contains an Active Directory domain named contoso.com. All domain controllers run Windows Server 2012 R2. The domain contains two domain controllers. The domain controllers are configured as shown in the following table.

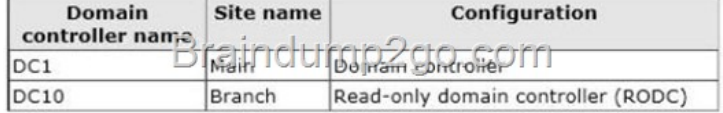

The Branch site contains a perimeter network. For securit[y reasons, client computers in the perimeter network can communica](http://examgod.com/l2pimages/Official-2014-Latest-Microsoft-70-412-Ex_9B0A/clip_image0018_3.jpg)te with client computers in the Branch site only. You plan to deploy a new RODC to the perimeter network in the Branch site. You need to ensure that the new RODC will be able to replicate from DC10. What should you do first on DC10? A. Run dcpromo and specify the /createdcaccount parameter. B. Run the Active Directory Domain Services Configuration Wizard. C. Run the Add-ADDSReadOnlyDomainControllerAccount cmdlet. D. Enable the Bridge all site links setting. Answer: C Explanation: Creates a read-only domain controller (RODC) account that can be used to install an RODC in Active Directory. Note: \* Notes Once you have added the RODC account, you can add an RODC to a server computer by using the Install-ADDSDomainController cmdlet with the -ReadOnlyReplica switch parameter. \* Example Adds a new read-only domain controller (RODC) account to the corp.contoso.com domain using the North America site as the source site for the replication source domain controller. C:PS>Add-ADDSReadOnlyDomainControllerAccount -DomainControllerAccountName RODC1 -DomainName corp.contoso.com -SiteName NorthAmerica Reference: Add-ADDSReadOnlyDomainControllerAccount QUESTION 236 Your network contains an Active Directory domain named contoso.com. All servers run Windows Server 2012 R2. The domain contains a domain controller named DC1 that is configured as an enterprise root certification authority (CA). All users in the domain are issued a smart card and are required to log on to their domainjoined client computer by using their smart card. A user named User1 resigned and started to work for a competing company. You need to prevent User1 immediately from logging on to any computer in the domain. The solution must not prevent other users from logging on to the domain. Which tool should you use? A. The Security Configuration Wizard B. The Certification Authority console C. Active Directory Administrative Center D. Certificate Templates Answer: B Explanation: You can use the Certification Authority console to configure CAs. This includes the following tasks: (B) Scheduling certificate revocation list publication. Installing the CA certificate when necessary. Configuring exit module settings. Configuring policy module settings. Modifying security permissions and delegate control of CAs. Enabling optional Netscape-compatible Web-based revocation checking. Reference: Configure Certification Authorities QUESTION 237 You have a server named Server1 that runs Windows Server 2012 R2. Server1 has the DNS Server server role installed. You need to store the contents of all the DNS queries received by Server1. What should you configure? A. Logging from Windows Firewall with Advanced Security B. Debug logging from DNS Manager C. A Data Collector Set (DCS) from Performance Monitor D. Monitoring from DNS Manager Answer: D Explanation: The following DNS debug logging options are available: \* Direction of packets Send Packets sent by the DNS server are logged in the DNS server log file. Receive Packets received by the DNS server are logged in the log file. \* Content of packets (D) Standard queries Specifies that packets containing standard queries (per RFC 1034) are logged in the DNS server log file. Updates Specifies that packets containing dynamic updates (per RFC 2136) are logged in the DNS server log file. Notifies

Specifies that packets containi[ng notifications \(per RFC 1996\) are logged in](http://www.checkpointdumps.com/?p=354) the DNS server log file. Etc. Reference: Using server debug logging options QUESTION 238 You have a server named LON-DC1 that runs Windows Server 2012 R2. An iSCSI virtual disk named VirtuahSCSIl.vhd exists on LON-DC1 as shown in the exhibit. (Click the Exhibit button.)

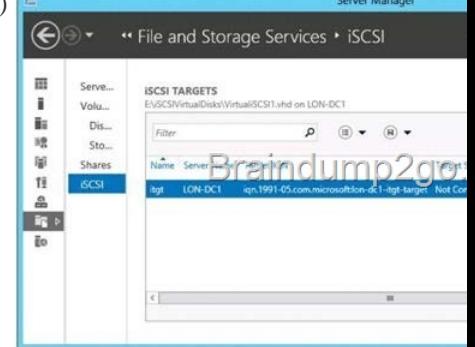

You create a new iSCSI virtual disk named VirtualiSCSI2.vhd by using the existing itgt iSCSI target. [VirtuahSCSI1.vhd is removed](http://examgod.com/l2pimages/Official-2014-Latest-Microsoft-70-412-Ex_9B0A/clip_image00110_3.jpg) from LON-DC1. You need to assign VirtualiSCSI2.vhd a logical unit value of 0. What should you do? A. Run the Set-IscsiVirtualDisk cmdlet and specify the -DevicePath parameter. B. Run the iscsicpl command and specify the virtualdisklun parameter. C. Modify the properties of the itgt ISCSI target. D. Run the Set-VirtualDisk cmdlet and specify the -Uniqueld parameter. Answer: D Explanation: Set-VirtualDisk Modifies the attributes of an existing virtual disk. Applies To: Windows Server 2012 R2 -UniqueId<String> Specifies an ID used to uniquely identify a Disk object in the system. The ID persists through restarts. Note: Logical unit numbers (LUNs) created on an iSCSI disk storage subsystem are not directly assigned to a server. For iSCSI, LUNs are assigned to logical entities called targets. Incorrect: Not A: Set-IscsiVirtualDisk Modifies the settings for the specified iSCSI virtual disk. -Path<String> (alias: DevicePath) Specifies the path of the virtual hard disk (VHD) file that is associated with the iSCSI virtual disk. Filter the iSCSI Virtual Disk object using this parameter. Not B: iscsicpl.exe could is the Microsoft iSCSI Initiator Configuration Tool. Microsoft Internet iSCSI Initiator enables you to connect a host computer that is running Windows 7 or Windows Server 2008 R2 to an external iSCSI-based storage array through an Ethernet network adapter. QUESTION 239 You have a Hyper-V host named Server1 that runs Windows Server 2012 R2. Server1 contains a virtual machine named VM1 that runs Windows Server 2012 R2. You fail to start VM1 and you suspect that the boot files on VM1 are corrupt. On Server1, you attach the virtual hard disk (VHD) of VM1 and you assign the VHD a drive letter of F. You need to repair the corrupt boot files on VM1. What should you run? A. bootrec.exe /rebuildbcd B. bootrec.exe /scanos C. bcdboot.exe f:windows /s c: D. bcdboot.exe c:windows /s f: Answer: D QUESTION 240 Your network contains an Active Directory domain named contoso.com. The domain contains a server named Server1 that runs Windows Server 2012 R2 and has the DNS Server server role installed. Server1 has a zone named contoso.com. The zone is configured as shown in the exhibit. (Click the Exhibit button.)

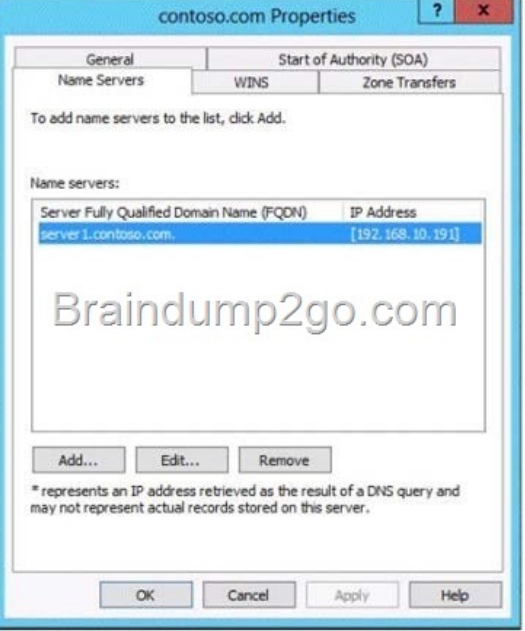

You need to assign a user named User1 permission to add and delete records from the c[ontoso.com zone only. What should you do](http://examgod.com/l2pimages/Official-2014-Latest-Microsoft-70-412-Ex_9B0A/clip_image00112_3.jpg)

first? A. Enable the Advance[d view from DNS Manager. B. Add User1 t](http://www.checkpointdumps.com/?p=354)o the DnsUpdateProxy group. C. Run the New Delegation Wizard. D. Configure the zone to be Active Directory-integrated. Answer: D Passing Microsoft 70-412 Exam successfully in a short time! Just using Braindump2go's Latest Microsoft 70-412 Dump: http://www.braindump2go.com/70-412.html